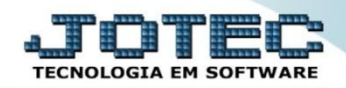

## **CADASTRO DE TIPO DE ANEXO**

 *Explicação: Neste cadastro a empresa define os tipos de arquivos e validade, para anexar arquivos em formato pdf no cadastro dos clientes.* 

## Para realizar este cadastro acesse o módulo: *Estoque.*

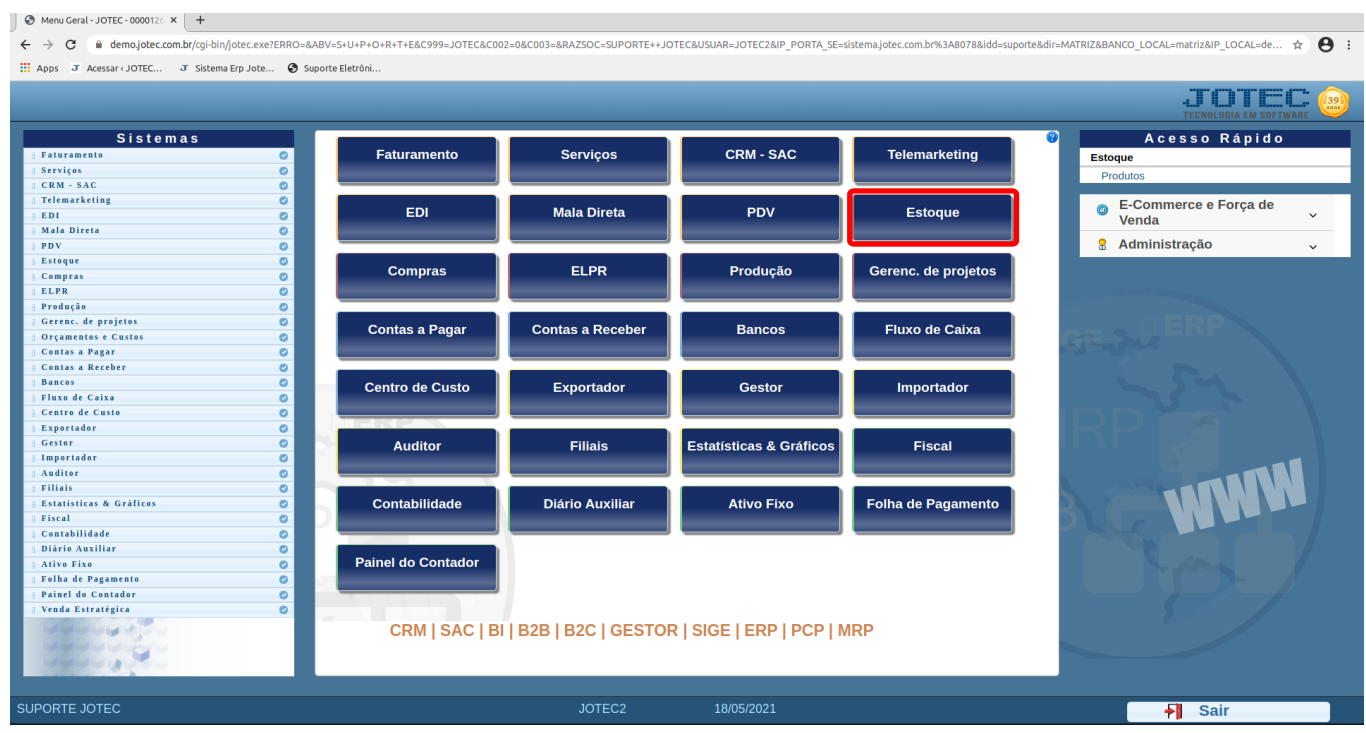

## Em seguida acesse: *Arquivo > Tipo de Anexos*.

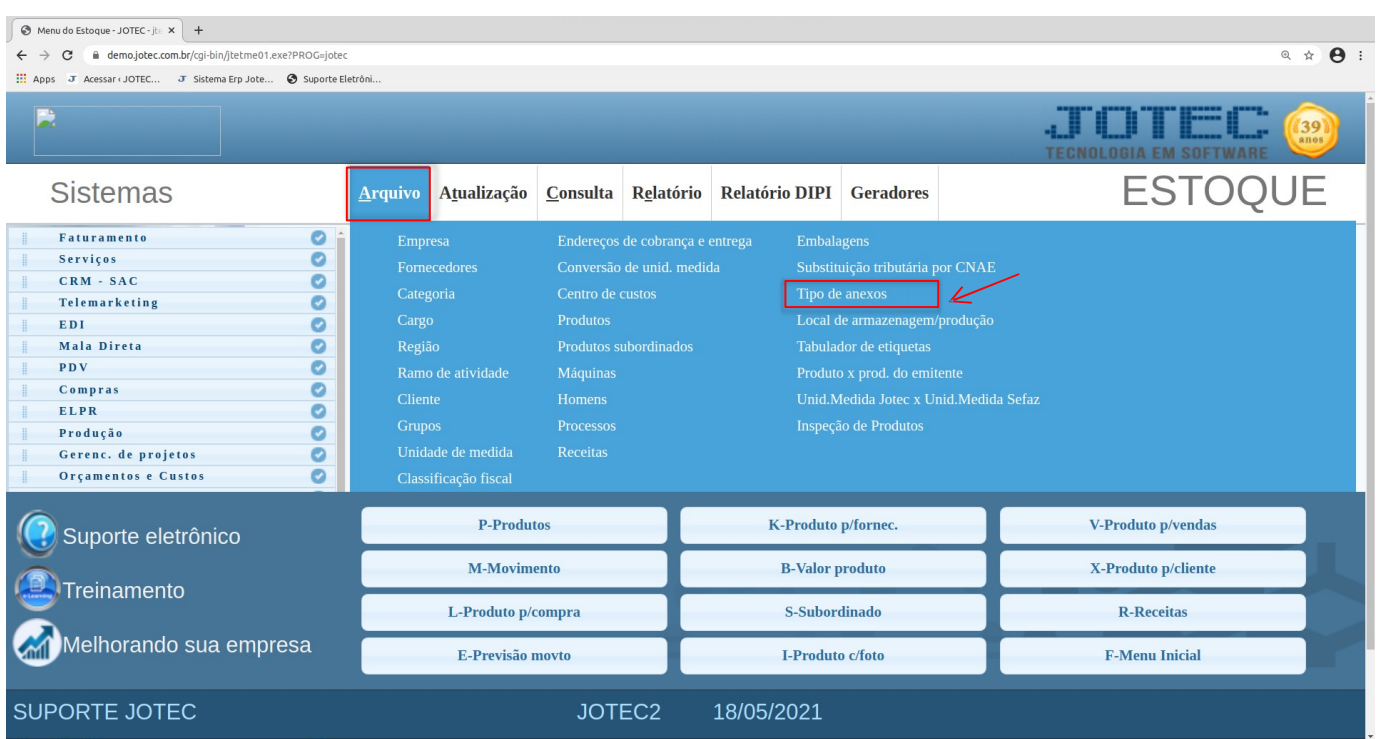

 Será aberta a tela abaixo. Nesta tela basta informar um *(1) Código* para o arquivo, informar o *(2) Tipo de arquivo*, a *(3) Validade* do anexo. Clique do *Disquete* para incluir.

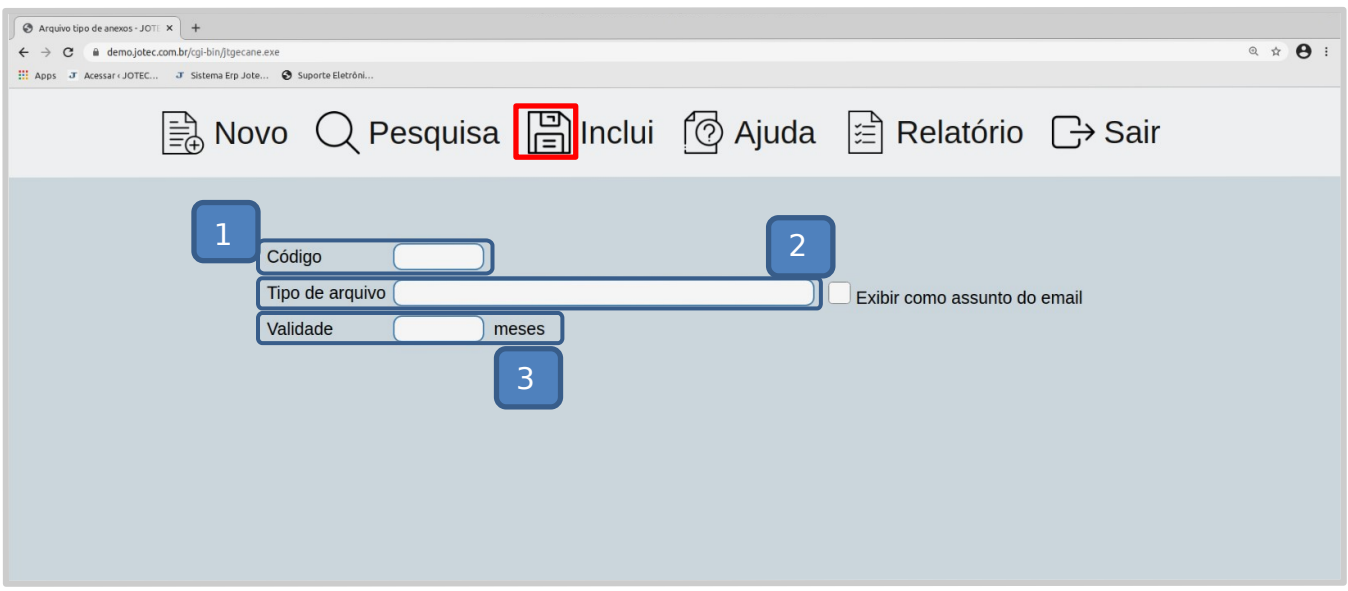

Depois disso, basta acessar o cadastro do cliente para inserir os anexos.

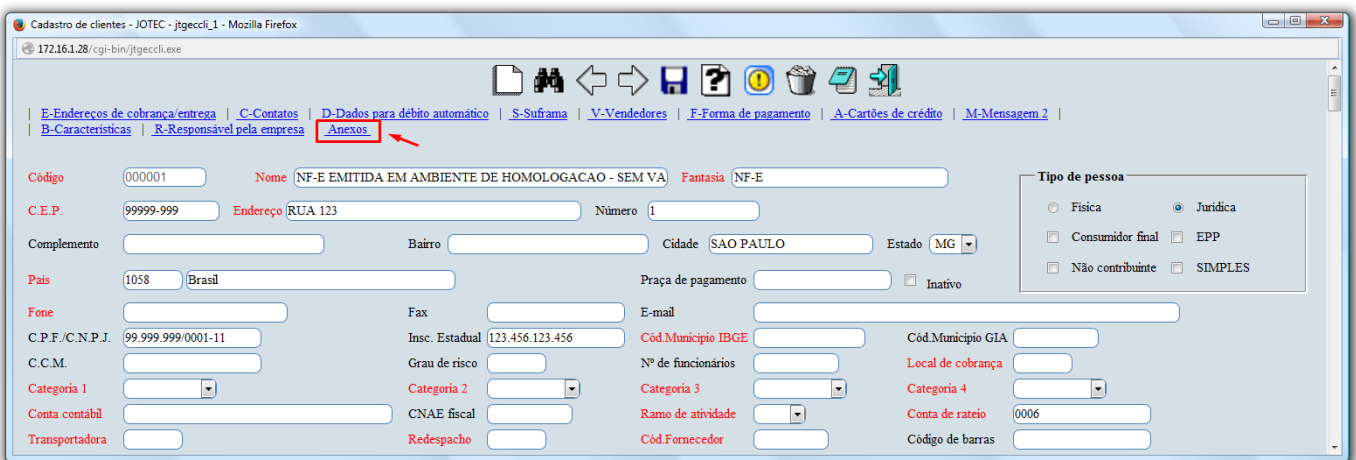

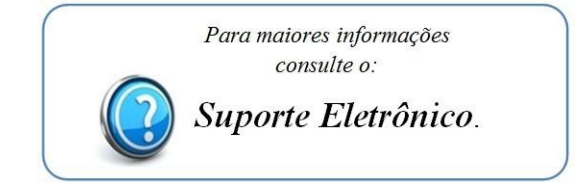

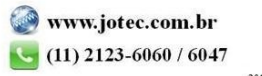